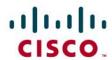

# CableONE: Connecting Cisco Unified Communication Manager Express (CME 12.1) using SIP

**March 2018** 

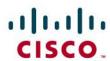

# **Table of Contents**

| Introduction                                 | 3  |
|----------------------------------------------|----|
| Network Topology                             | 2  |
| Hardware Components                          | 2  |
| Software Requirements                        | 2  |
| Features                                     |    |
| Features - Supported                         |    |
| Features Not Supported                       |    |
| Caveats                                      |    |
| Configuration Considerations                 | 6  |
| Configuration                                |    |
| Cisco IOS Version                            |    |
| Cisco Unified CME                            |    |
| Cisco Unity Connection                       | 18 |
| Version Details                              | 18 |
| Cisco Unity Connection User Configuration    | 18 |
| Cisco Unity Connection Telephony Integration | 21 |
| Port Group                                   | 22 |
| Port                                         | 23 |
| Acronyms                                     | 25 |
| Important Information                        | 26 |

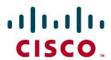

#### Introduction

Cable ONE Business SIP (Session Initiation Protocol) trunk service gives your business a direct physical connection from your PBX to our nationwide, fiber-optic network — for an affordable cost. Our SIP Trunk service can power your phone system allowing you to take advantage of the latest technologies without compromising network reliability, security and continuity.

- This application note describes how to configure a Cisco Unified Communications Manager
  Express (Cisco Unified CME) 16.07.01, Cisco Unity Connection 12.0.1 with connectivity to
  CableONE SIP trunk service. The application note also covers support and configuration example
  Cisco Unity Connection (CUC) messaging integrated into the Cisco Unified Communications
  Manager Express. The deployment model covered in this application note is Customer Premises
  Equipment (Cisco Unified CME/CUC) to PSTN (CableONE). CableONE provides inbound and
  outbound call service.
- Testing was performed in accordance to CableONE test plan and all features were verified. Key
  features verified are: inbound and outbound basic call (including international calls), calling
  name delivery, calling number and name restriction, CODEC negotiation, intra-site transfers,
  intra-site conferencing, call hold and resume, call forward (forward all, busy and no answer),
  leaving and retrieving voicemail (Cisco Unity Connection), Cisco auto-attendant (BACD), fax
  using G.711 (G3 and SG3 speeds).
- Consult your Cisco representative for the correct IOS/IOS-XE image and for the specific application and Device Unit License and Feature License requirements for all your Cisco Unified CME.

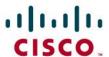

## **Network Topology**

Figure 1. Basic Call Setup

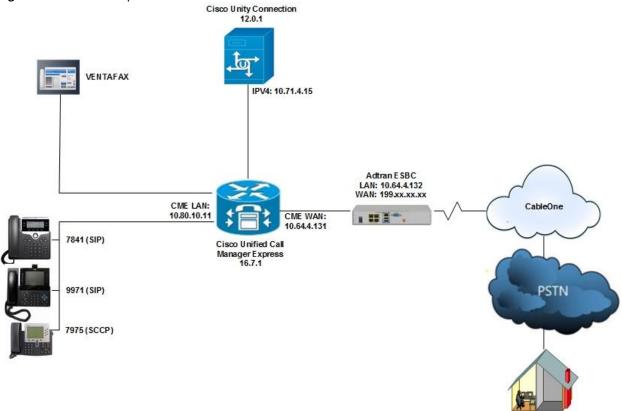

The Cisco Unified CME in Figure 1

## **Hardware Components**

- This solution was tested with Cisco ISR4331.
- Cisco IP Phones. This solution was tested with 7841, 7975 and 9971 phones, but any Cisco IP Phone model supporting RFC2833 can be used.
- Cisco ISR4331/K9 (1RU) processor with 3841357K/6147K bytes of memory. Processor board ID FLM2141V250.
- 3 Gigabit Ethernet interfaces and 2 Voice FXS interfaces.
- Cisco Unity Connection VMware 1 vCPU: Intel(R) Xeon(R) CPU X5675 @ 3.07GHz.
- HDD 160 GB, Memory 4096 Mbytes RAM.

## **Software Requirements**

- Cisco IOS-XE gateway running IOS-XE Version 16.07.01 [CME version 12.1]. This solution was tested with Cisco IOS image: "bootflash:isr4300-universalk9.16.07.01.SPA.bin".
- This solution was tested with Cisco Unity Connection version (Version 12.0.1.21900-10).

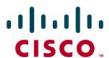

#### **Features**

## Features - Supported

- Basic Call using G711ulaw.
- Calling Party Number Presentation and Restriction.
- Calling Name.
- · Call Transfer.
- Conference.
- Call Hold and Resume (See Caveat section for details).
- Call Forward All, Busy and No Answer.
- Fax over G.711 (See Caveat section for details).
- Incoming DID Translation and Routing.
- Outbound calls and Inbound calls.
- Voicemail.
- Auto-attendant (See Caveat section for details).

## **Features Not Supported**

- Cisco IP phones used in this test do not support Blind Transfer, only Semi-attendant and Attendant transfers were tested.
- CableONE does not support G729 codec at the moment.
- Dual codecs (G711 & G729) are not supported by CableONE at the moment.

#### **Caveats**

#### Fax:

- T.38 (G3 or SG3) is not supported by CableONE at the moment.
- The maximum fax rate achieved using G711 Pass-through (G3 or SG3) fax protocol is only 14400 kbps.
- For G711Passthrough test achieved using "fax protocol pass-through g711ulaw".

#### Auto-Attendant:

 The Cisco Unified CME Basic Automatic Call Distribution (BACD) was employed to enable the auto-attendant feature. The test was performed using the default codec G711u for auto attendant prompts.

#### Hold & Resume:

When Cisco CME sends hold INVITE with a=sendonly, CableONE is sending a=inactive in the 200
OK and thus MOH was not played. SCCP phones does not send hold notification in INVITE. SCCP
phones were used for hold-resume test cases and MOH worked fine.

**DTMF** 

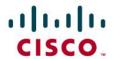

 Transcoder is configured in CME to convert inband voice DTMF coming from CableONE to RFC2833. DTMF is send from CME to Unity Connection as RFC2833. Unity Connection does not recognize inband voice DTMF.

## **Configuration Considerations**

- 10 Digit BTN (Billing Telephone Number) is used to register Cisco Unified CME to CableONE SIP trunk (See configuration section for details).
- CableONE require that the SIP Diversion header contain the full 10-digit DID number of the forwarding party. In this application note the assumption was made that a typical customer will utilize extension numbers (4-digit assignments in this example) and map 10-digit DID number using Cisco Unified CME translation patterns. Because 4-digit extensions configured on Cisco Unified CME IP phones, it is necessary to expand the 4-digit extension included in the Diversion header of a forwarding INVITE message, to its full 10-digit DID number when the IP phone is set to call-forward. The requirement to expand the Diversion-Header has been achieved by the use of a SIP profile in Cisco Unified CME (See configuration section for details).

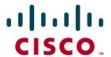

## Configuration

## Cisco IOS Version

CableONEcme#show version
Cisco IOS XE Software, Version 16.07.01

Cisco IOS Software [Fuji], ISR Software (X86\_64\_LINUX\_IOSD-UNIVERSALK9-M), Version 16.7.1, RELEASE SOFTWARE (fc6)

Technical Support: http://www.cisco.com/techsupport

Copyright (c) 1986-2017 by Cisco Systems, Inc. Compiled Mon 20-Nov-17 19:01 by mcpre

Cisco IOS-XE software, Copyright (c) 2005-2017 by cisco Systems, Inc. All rights reserved. Certain components of Cisco IOS-XE software are licensed under the GNU General Public License ("GPL") Version 2.0. The software code licensed under GPL Version 2.0 is free software that comes with ABSOLUTELY NO WARRANTY. You can redistribute and/or modify such GPL code under the terms of GPL Version 2.0. For more details, see the documentation or "License Notice" file accompanying the IOS-XE software, or the applicable URL provided on the flyer accompanying the IOS-XE software.

**ROM: IOS-XE ROMMON** 

CableONEcme uptime is 1 week, 5 days, 16 hours, 1 minute Uptime for this control processor is 1 week, 5 days, 16 hours, 3 minutes System returned to ROM by PowerOn System image file is "bootflash:isr4300-universalk9.16.07.01.SPA.bin" Last reload reason: PowerOn

This product contains cryptographic features and is subject to United States and local country laws governing import, export, transfer and use. Delivery of Cisco cryptographic products does not imply third-party authority to import, export, distribute or use encryption. Importers, exporters, distributors and users are responsible for compliance with U.S. and local country laws. By using this product you agree to comply with applicable laws and regulations. If you are unable to comply with U.S. and local laws, return this product immediately.

A summary of U.S. laws governing Cisco cryptographic products may be found at: http://www.cisco.com/wwl/export/crypto/tool/stqrg.html

If you require further assistance please contact us by sending email to

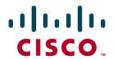

export@cisco.com.

| Suite Licen                            | se Informatio             | on for Modu          | le:'esg'  |                   |              |
|----------------------------------------|---------------------------|----------------------|-----------|-------------------|--------------|
| Suite                                  | Suite Cur                 | rent Ty <sub>l</sub> | ре        | Suite Next reboot |              |
|                                        | nSuiteK9 N                |                      |           |                   |              |
| AdvUCSuite<br>uck9<br>cme-srst<br>cube | eK9 Nor                   | ne                   | None      | None              |              |
| Technology                             | / Package Lic             | ense Inform          | ation:    |                   |              |
| Cui                                    | y Technolog<br>rrent Type | e Next               | reboot    | chnology-package  |              |
|                                        | None                      |                      |           |                   |              |
|                                        | uck9                      |                      |           |                   |              |
| •                                      | None                      |                      |           |                   |              |
| ipbase                                 | ipbasek9                  | Permane              | nt ip     | basek9            |              |
| Processor l<br>3 Gigabit E             | 31/K9 (1RU)               | 2141V250             | vith 3841 | 1357K/6147K byte  | s of memory. |
|                                        | tes of non-vo             | latile config        | uration   | memory.           |              |
|                                        | bytes of phys             |                      |           |                   |              |
| 7057407K                               | bytes of flash            | nemory at            | bootfla   | sh:.              |              |

OK bytes of WebUI ODM Files at webui:.

Configuration register is 0x2102

CableONEcme#

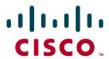

## Cisco Unified CME

CableONEcme#show running-config Building configuration...

```
Current configuration: 6970 bytes
version 16.7
service timestamps debug datetime msec
service timestamps log datetime msec
service password-encryption
platform qfp utilization monitor load 80
no platform punt-keepalive disable-kernel-core
hostname CableONEcme
boot-start-marker
boot-end-marker
vrf definition Mgmt-intf
address-family ipv4
exit-address-family
address-family ipv6
exit-address-family
enable secret 5 $1$IY0j$81cjoxxxxxx
no aaa new-model
subscriber templating
multilink bundle-name authenticated
crypto pki trustpoint TP-self-signed-2194658987
enrollment selfsigned
subject-name cn=IOS-Self-Signed-Certificate-2194658987
revocation-check none
rsakeypair TP-self-signed-2194658987
!
crypto pki certificate chain TP-self-signed-2194658987
```

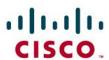

```
voice service voip
ip address trusted list
no ip address trusted authenticate
allow-connections h323 to h323
allow-connections h323 to sip
allow-connections sip to h323
allow-connections sip to sip<sup>1</sup>
no supplementary-service sip moved-temporarily
no supplementary-service sip refer
redirect ip2ip
fax protocol pass-through g711ulaw<sup>2</sup>
session refresh<sup>3</sup>
 registrar server4 expires max 600 min 60
 asserted-id pai
ļ
voice class codec 15
codec preference 1 g711ulaw
codec preference 2 g729r8
ļ
!
voice class sip-profiles 16
request INVITE sip-header Privacy add "Privacy: id"<sup>7</sup>
request INVITE sip-header Diversion add "Diversion:
<sip:4806538483@voip.CableONE.net>;privacy=off;reason=unconditional;screen=no"8
voice register global
mode cme<sup>9</sup>
source-address 10.80.10.11 port 2000<sup>10</sup>
max-dn 2011
```

<sup>&</sup>lt;sup>1</sup> This command enables Cisco Unified CME to perform basic SIP to SIP voice communication

<sup>&</sup>lt;sup>2</sup> This command enables G711 fax at global level, meaning all VoIP dial-peers not configured for specific fax protocol will use this setting. G711 fax protocol may be configured under appropriate dial-peers

<sup>&</sup>lt;sup>3</sup> Use the SIP session refresh command to send the session refresh request

<sup>&</sup>lt;sup>4</sup> Enable Local SIP Registrar which is required for SIP phones in Cisco Unified CME

<sup>&</sup>lt;sup>5</sup> This command enables multiple codec support and performs codec filtering required for correct interoperability between CableOne SIP network and Cisco Unified CME

<sup>&</sup>lt;sup>6</sup> SIP Profiles can be used to manipulate SIP header attributes

<sup>&</sup>lt;sup>7</sup> "request INVITE sip-header Privacy add "privacy id" is added to make call From a CPE Phone to some PSTN phone; Pass Calling Party Number (CPN), marked private and Verify display at called party phone

<sup>&</sup>lt;sup>8</sup> "request INVITE sip-header Diversion add "Diversion:

<sup>&</sup>lt;sip:4806538483@voip.cableone.net>;privacy=off;reason=unconditional;screen=no" is added to make call from
CPE phone to some PSTN phone while calling number marked as anonymous.

<sup>&</sup>lt;sup>9</sup> Enables the mode for configuring SIP IP phones in Cisco Unified CME

<sup>&</sup>lt;sup>10</sup> This is the source address for SIP phone registration

<sup>&</sup>lt;sup>11</sup> Configuration for maximum extensions

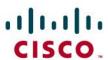

```
max-pool 10<sup>12</sup>
load 9971 sip9971.9-3-1-33<sup>13</sup>
load 7841 sip78xx.12-0-1-11
mwi stutter
tftp-path flash:14
file text
create profile sync 0040873931329405<sup>15</sup>
auto-register
!
!
voice register dn 1
number 8483
name CableONE Phone1
mwi
ļ
voice register dn 2
number 8484
name CableONE Phone2
mwi
voice register pool 1
busy-trigger-per-button 2
id mac B838.6116.382D
type 7841
number 1 dn 1
voice-class codec 1
username 8483 password 1234
voice register pool 2
id mac C07B.BCA1.B811
type 9971
number 1 dn 2
voice-class codec 1
username 8484 password 1234
voice moh-group 1
moh enable-g711 "flash:music-on-hold.au"
voice translation-rule 1<sup>16</sup>
rule 1 /\(^8...\)/ /480653\1/
ļ
<sup>12</sup> Configuration for maximum phones
```

<sup>&</sup>lt;sup>13</sup> Specify phone loads for each phone type

<sup>&</sup>lt;sup>14</sup> Setup path for tftp files

<sup>&</sup>lt;sup>15</sup> Create configuration files for all phones

<sup>&</sup>lt;sup>16</sup> This translation rule/profile is used to modify the calling number

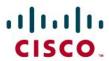

```
voice translation-rule 2<sup>17</sup>
rule 1 /480653\(....\)/ /\1/
voice translation-profile To-10Dig
translate calling 1
translate redirect-called 1
voice translation-profile to_ext
translate called 2
voice-card 0/1
no watchdog
voice-card 0/4
dsp services dspfarm
no watchdog
license udi pid ISR4331/K9 sn FOD21381GMV
no license smart enable
diagnostic bootup level minimal
spanning-tree extend system-id
username cisco privilege 15 password 7 111D1C0E3243115D5424
redundancy
mode none
interface GigabitEthernet0/0/0
ip address 10.64.4.131 255.255.0.0
negotiation auto
interface GigabitEthernet0/0/1
ip address 10.80.10.11 255.255.255.0
negotiation auto
interface GigabitEthernet0/0/2
no ip address
negotiation auto
interface Service-Engine0/1/0
no ip address
interface Service-Engine0/4/0
```

<sup>17</sup> This translation rule/profile is used to modify the called number

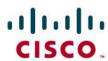

```
interface GigabitEthernet0
vrf forwarding Mgmt-intf
no ip address
negotiation auto
ip forward-protocol nd
ip http server
ip http authentication local
ip http secure-server
ip http client source-interface GigabitEthernet0/0/0
ip tftp source-interface GigabitEthernet0/0/1
ip route 0.0.0.0 0.0.0.0 10.64.1.1
ip route 10.71.4.0 255.255.255.0 10.80.10.1
ip route 172.16.24.0 255.255.248.0 10.80.10.1
tftp-server flash:P0xxxxxxxxxxx.bin
tftp-server flash:SampleAudioSource.wav
tftp-server flash:ToneOnHold.ulaw.wav
tftp-server flash:moh_g711u_music.wav
tftp-server flash:music-on-hold.au
tftp-server flash:dkern9971.100609R2-9-3-1-33.sebn
tftp-server flash:kern9971.9-3-1-33.sebn
tftp-server flash:rootfs9971.9-3-1-33.sebn
tftp-server flash:sboot9971.031610R1-9-3-1-33.sebn
tftp-server flash:sip9971.9-3-1-33.loads
tftp-server flash:skern9971.022809R2-9-3-1-33.sebn
tftp-server flash:kern2.78xx.12-0-1-11.sbn
tftp-server flash:kern78xx.12-0-1-11.sbn
tftp-server flash:rootfs2.78xx.12-0-1-11.sbn
tftp-server flash:rootfs78xx.12-0-1-11.sbn
tftp-server flash:sboot2.78xx.12-0-1-11.sbn
tftp-server flash:sboot78xx.12-0-1-11.sbn
tftp-server flash:sip78xx.12-0-1-11.loads
tftp-server flash:apps75.9-4-2ES26.sbn
tftp-server flash:cnu75.9-4-2ES26.sbn
tftp-server flash:cvm75sccp.9-4-2ES26.sbn
tftp-server flash:dsp75.9-4-2ES26.sbn
tftp-server flash:jar75sccp.9-4-2ES26.sbn
tftp-server flash:SCCP75.9-4-2SR3-1S.loads
tftp-server flash:term75.default.loads
tftp-server flash:RedHotChiliPeppers.wav
tftp-server flash:groove.wav
!
control-plane
```

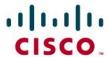

```
voice-port 0/1/0
cptone IN
station-id number 4806539365
caller-id enable
voice-port 0/1/1
mgcp behavior rsip-range tgcp-only
mgcp behavior comedia-role none
mgcp behavior comedia-check-media-src disable
mgcp behavior comedia-sdp-force disable
mgcp profile default
telephony-service
conference transfer-pattern
max-ephones 20
max-dn 20
ip source-address 10.80.10.11 port 2000
load 7975 SCCP75.9-4-2SR3-1S
time-zone 8
voicemail 7777<sup>18</sup>
max-conferences 8 gain -6
call-forward pattern .T
moh enable-g711 "music-on-hold.au"19
transfer-system full-consult
transfer-pattern .T
create cnf-files version-stamp Jan 01 2002 00:00:00
dspfarm profile 1 transcode universal<sup>20</sup>
codec g711ulaw
maximum sessions 12
associate application CUBE
dial-peer voice 101 voip
description inbound from CableONE
translation-profile incoming to_ext
session protocol sipv2
session transport udp
incoming called-number 480653....
voice-class codec 1
no vad
```

\_\_\_\_\_\_

<sup>&</sup>lt;sup>18</sup> 7777 - Voice mail pilot number used in this example

<sup>&</sup>lt;sup>19</sup> This is Music on Hold file configured in this example

<sup>&</sup>lt;sup>20</sup> Transcoding profile used in this example

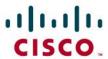

```
dial-peer voice 100 voip
description Outbound Call to CableONE
translation-profile outgoing To-10Dig
destination-pattern .T
session protocol sipv2
session target ipv4:10.64.4.132:5060<sup>21</sup>
session transport udp
voice-class codec 122
dtmf-relay rtp-nte
no vad
dial-peer voice 102 voip<sup>23</sup>
description towards CUC
destination-pattern 7777
session protocol sipv2
session target ipv4:10.71.4.15:5060<sup>24</sup>
session transport udp
voice-class codec 1
dtmf-relay rtp-nte
no vad
dial-peer voice 104 pots
preference 2
service session
destination-pattern 9365
no digit-strip
port 0/1/0
mwi-server ipv4:10.71.4.15 expires 3600 port 5060 transport udp unsolicited
ephone-dn 1 dual-line
number 8485
label 8485 for CableONE
name CableONE Phone
call-forward busy 12142425962
call-forward noan 7777 timeout 20
mwi sip
moh-group 1
!
```

<sup>&</sup>lt;sup>21</sup> This command sets the SIP server target for outgoing SIP calls

<sup>&</sup>lt;sup>22</sup> This command assigns the voice class codec setting to this dial-peer

<sup>&</sup>lt;sup>23</sup> Dial peer used to route the calls to Cisco unity connection server for Voicemail access

<sup>&</sup>lt;sup>24</sup> This command sets the Cisco unity connection server target for voicemail calls

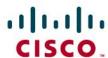

```
ephone-dn 2 dual-line
number 8487
label 8487 for CableONE
name CableONE Phone
mwi sip
moh-group 1
!
ļ
ephone 1
mac-address 0008.3031.EB46
username "8485" password 1234
type 7975
mwi-line 1
button 1:1
ļ
ephone 2
mac-address 0008.3031.F49B
type 7975
mwi-line 1
button 1:2
!
line con 0
exec-timeout 0 0
password 7 06120A2A7A1F13485519
login
transport input none
stopbits 1
line aux 0
stopbits 1
line vty 04
password 7 105A0C123346085A5C0A
login local
transport input telnet
wsma agent exec
wsma agent config
wsma agent filesys
wsma agent notify
end
```

CableONEcme#

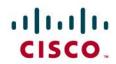

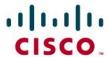

## **Cisco Unity Connection**

#### **Version Details**

# **Cisco Unity Connection Administration**

Version 12.0.1.21900-10

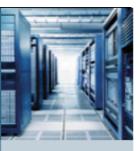

Copyright © 1999 - 2017 Cisco Systems, Inc. All rights reserved.

This product contains cryptographic features and is subject to United States and local country laws governing import, export, transfer and use. Delivery of Cisco cryptographic products does not imply third-party authority to import, export, distribute or use encryption. Importers, exporters, distributors and users are responsible for compliance with U.S. and local country laws. By using this product you agree to comply with applicable laws and regulations. If you are unable to comply with U.S. and local laws, return this product immediately.

A summary of U.S. laws governing Cisco cryptographic products may be found at our Export Compliance Product Report web site.

For information about Cisco Unified Communications Manager please visit our <u>Unified Communications System Documentation</u> web site.

For Cisco Technical Support please visit our Technical Support web site.

## Cisco Unity Connection User Configuration

**Navigation:** Cisco Unity Connection → Users → Users

Set Alias\*= 8485. This is used for this example.

Set First Name = 8485 is used to identify this User.

Set Last Name\* = 8485. This is used for this example

Set Display Name= 8485. This is used in this example.

Set SMTP Address =8485. This is used in this example.

Set Extension = 8485. This is used in this example.

Set Phone System= CME. This is used in this example.

All other values are default.

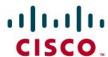

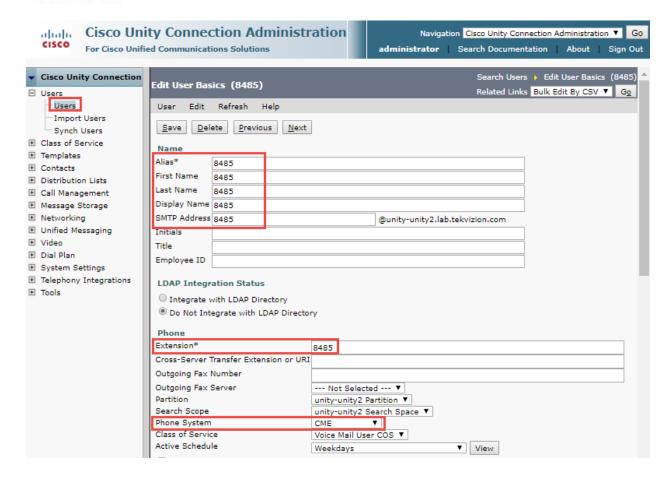

#### **Cisco Unity Connection User Configuration (Continued)**

All values are default.

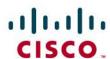

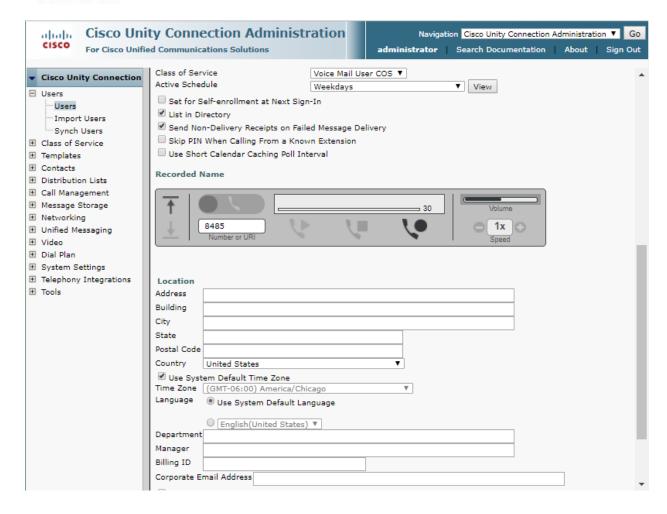

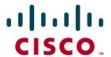

## Cisco Unity Connection Telephony Integration

**Navigation:** Telephony Integrations → Phone system

Set System Name\* = CME. This Name used for this example.

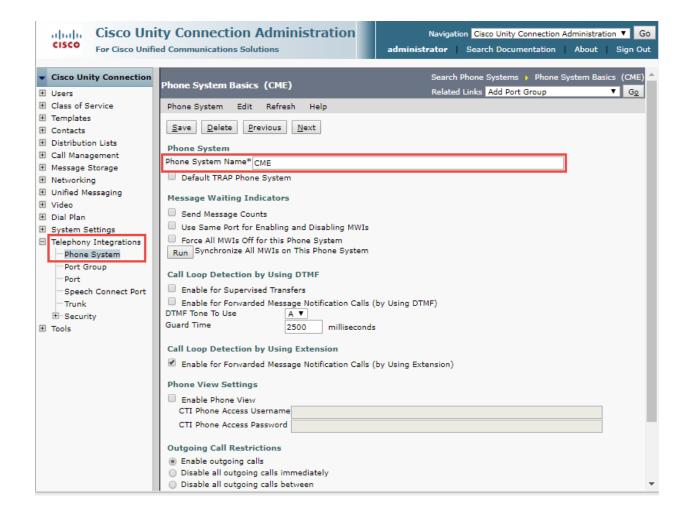

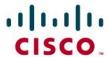

## Port Group

**Navigation:** Telephony Integration → Port Group.

Set Display Name\* = CME-1. This Name used for this example.

Check Register with SIP server.

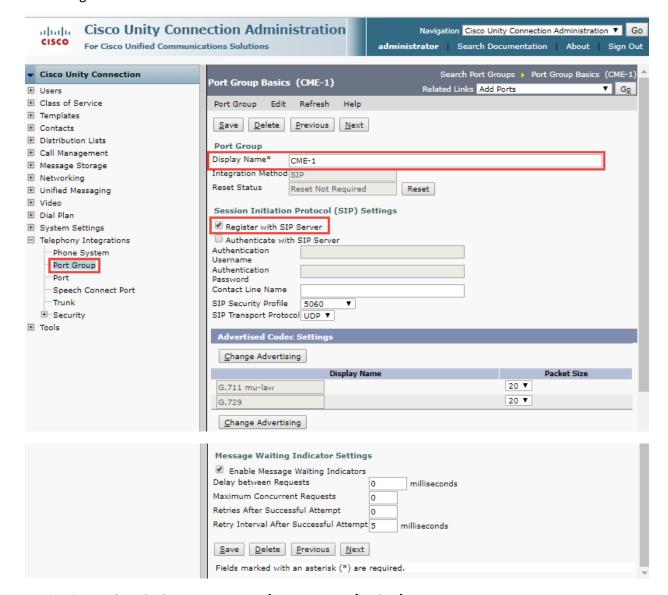

**Navigation Path:** Telephony Integration  $\rightarrow$  Port Group  $\rightarrow$  Edit  $\rightarrow$  Servers.

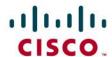

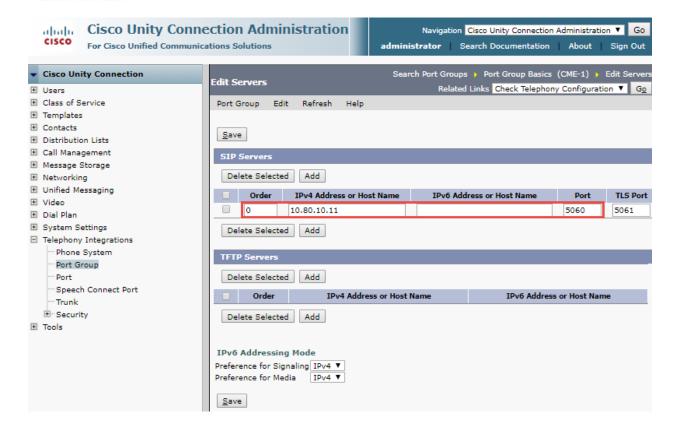

#### Port

Set Port Name = CME-1-001. This Name used for this example.

Phone System = CME.

Port Group = CME-1.

Server = unity-unity2.lab.tekvizion.com. This Name used for this example.

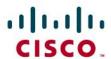

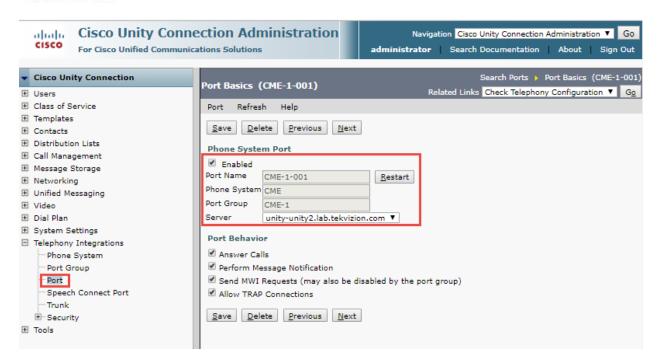

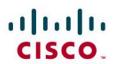

# **Acronyms**

| SIP               | Session Initiation Protocol                                                              |
|-------------------|------------------------------------------------------------------------------------------|
|                   |                                                                                          |
| MGCP              | Media Gateway Control Protocol                                                           |
| SCCP              | Skinny Client Control Protocol                                                           |
| Cisco Unified CME | Cisco Unified Communications Manager Express                                             |
| SP                | Service Provider                                                                         |
| PSTN              | Public switched telephone network                                                        |
| DTMF              | Dual Tone Multi-Frequency                                                                |
| CUC               | Cisco Unity Connection                                                                   |
| VOIP              | Voice Over Internet Protocol                                                             |
| IP                | Internet Protocol                                                                        |
| TDM               | Time-division multiplexing                                                               |
| BTN               | Billed (or Billing) Telephone Number                                                     |
| CODEC             | Coder-Decoder (in this document a device used to digitize and un digitize voice signals) |

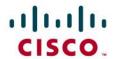

#### **Important Information**

THE SPECIFICATIONS AND INFORMATION REGARDING THE PRODUCTS IN THIS MANUAL ARE SUBJECT TO CHANGE WITHOUT NOTICE. ALL STATEMENTS, INFORMATION, AND RECOMMENDATIONS IN THIS MANUAL ARE BELIEVED TO BE ACCURATE BUT ARE PRESENTED WITHOUT WARRANTY OF ANY KIND, EXPRESS OR IMPLIED. USERS MUST TAKE FULL RESPONSIBILITY FOR THEIR APPLICATION OF ANY PRODUCTS. IN NO EVENT SHALL CISCO OR ITS SUPPLIERS BE LIABLE FOR ANY INDIRECT, SPECIAL, CONSEQUENTIAL, OR INCIDENTAL DAMAGES, INCLUDING, WITHOUT LIMITATION, LOST PROFITS OR LOSS OR DAMAGE TO DATA ARISING OUT OF THE USE OR INABILITY TO USE THIS MANUAL, EVEN IF CISCO OR ITS SUPPLIERS HAVE BEEN ADVISED OF THE POSSIBILITY OF SUCH DAMAGES.

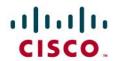

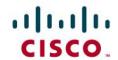

**Corporate Headquarters** 

Cisco Systems, Inc. 170 West Tasman Drive San Jose, CA 95134-1706 **USA** 

www.cisco.com

Tel: 408 526-4000 800 553-NETS (6387) Fax: 408 526-4100 **European Headquarters** 

Cisco Systems International

Haarlerbergpark Haarlerbergweg 13-19 1101 CH Amsterdam

The Netherlands www-europe.cisco.com Tel: 31 0 20 357 1000

Fax: 31 0 20 357 1100 **Americas Headquarters** 

Cisco Systems, Inc. 170 West Tasman Drive San Jose, CA 95134-1706 **USA** 

www.cisco.com

408 526-7660 Tel: Fax: 408 527-0883

**Asia Pacific Headquarters** 

Cisco Systems, Inc. Capital Tower 168 Robinson Road #22-01 to #29-01 Singapore 068912 www.cisco.com

Tel: +65 317 7777

Fax: +65 317 7799

Cisco Systems has more than 200 offices in the following countries and regions. Addresses, phone numbers, and fax numbers are listed on the Cisco Web site at www.cisco.com/go/offices.

Argentina • Australia • Austria • Belgium • Brazil • Bulgaria • Canada • Chile • China PRC • Colombia • Costa Rica • Croatia • Czech Republic • Denmark • Dubai, UAE • Finland • France • Germany • Greece • Hong Kong SAR • Hungary • India • Indonesia • Ireland • Israel • Italy • Japan • Korea • Luxembourg • Malaysia • Mexico • The Netherlands • New Zealand • Norway • Peru • Philippines • Poland • Portugal • Puerto Rico • Romania • Russia • Saudi Arabia • Scotland • Singapore • Slovakia • Slovenia • South Africa • Spain • Sweden • Switzerland • Taiwan • Thailand • Turkey Ukraine • United Kingdom • United States • Venezuela • Vietnam • Zimbabwe

© 2014 Cisco Systems, Inc. All rights reserved.

CCENT, Cisco Lumin, Cisco Nexus, the Cisco logo and the Cisco Square Bridge logo are trademarks of Cisco Systems, Inc.; Changing the Way We Work, Live, Play, and Learn is a service mark of Cisco Systems, Inc.; and Access Registrar, Aironet, BPX, Catalyst, CCDA, CCDP, CCVP, CCIE, CCIP, CCNA, CCNP, CCSP, Cisco, the Cisco Certified Internetwork Expert logo, Cisco IOS, Cisco Press, Cisco Systems, Cisco Systems Capital, the Cisco Systems logo, Cisco Unity, EtherFast, EtherSwitch, Fast Step, Follow Me Browsing, FormShare, GigaDrive, HomeLink, Internet Quotient, IOS, iPhone, iQ Expertise, the iQ logo, iQ Net Readiness Scorecard, iQuick Study, LightStream, Linksys, MeetingPlace, MGX, Networking Academy, Network Registrar, Packet, PIX, ProConnect, ScriptShare, SMARTnet, StackWise, The Fastest Way to Increase Your Internet Quotient, and TransPath are registered trademarks of Cisco Systems, Inc. and/or its affiliates in the United States and certain other countries.

All other trademarks mentioned in this document or Website are the property of their respective owners. The use of the word partner does not imply a partnership relationship between Cisco and any other company. (0705R)

Printed in the USA